## *CONTAINERIZING HPC APPLICATIONS WITH SINGULARITY/APPTAINER*

**Yucheng Zhang, Senior Life Science Scientist** 

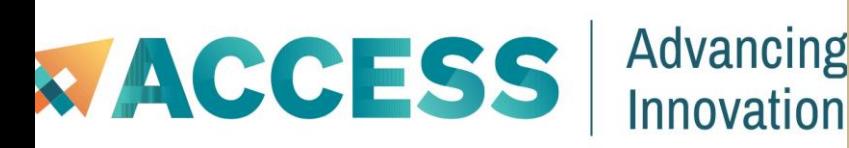

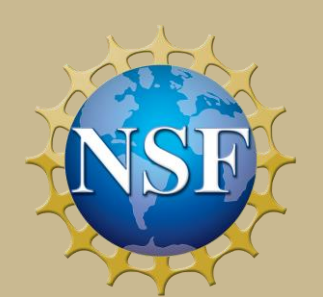

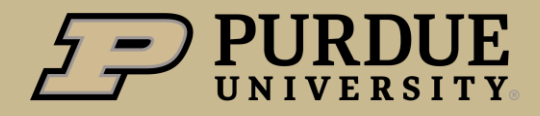

**Rosen Center for Advanced Computing** 

## What to expect from this workshop?

#### **Objectives**

- What are containers and why should we use them?
- **Example 3 Singularity/Apptainer basics**
- How to use apptainer to containerize your own applications
- Deployed containers on RCAC clusters

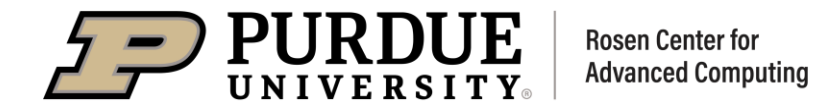

# Containerizing HPC applications with Singularity/Apptainer

## Containers

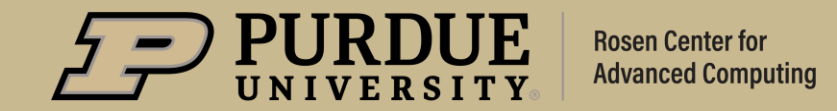

## The struggles from our users

- My application requires glibc 2.26, but the cluster only has 2.17, could you update glibc?
- My application run without issues on another cluster, but it does not work in this cluster.
- My code worked 3 months ago, but it does not work now. I need to repeat the analysis for my paper.
- Could you give me sudo privilege? I need it to install my application.
- I can install the package easily on my laptop, why the installation on the cluster failed?
- My whole group needs to run this application, could you help us install it?
- ❖ The arrival of modern shipping containers changed our transportation industry.
- ❖ Container is a standardized way to package items together into one shipment.
	- 1. Standard packaging
	- 2. Isolation and efficiency
	- 3. Separation of concerns
	- 4. Portable

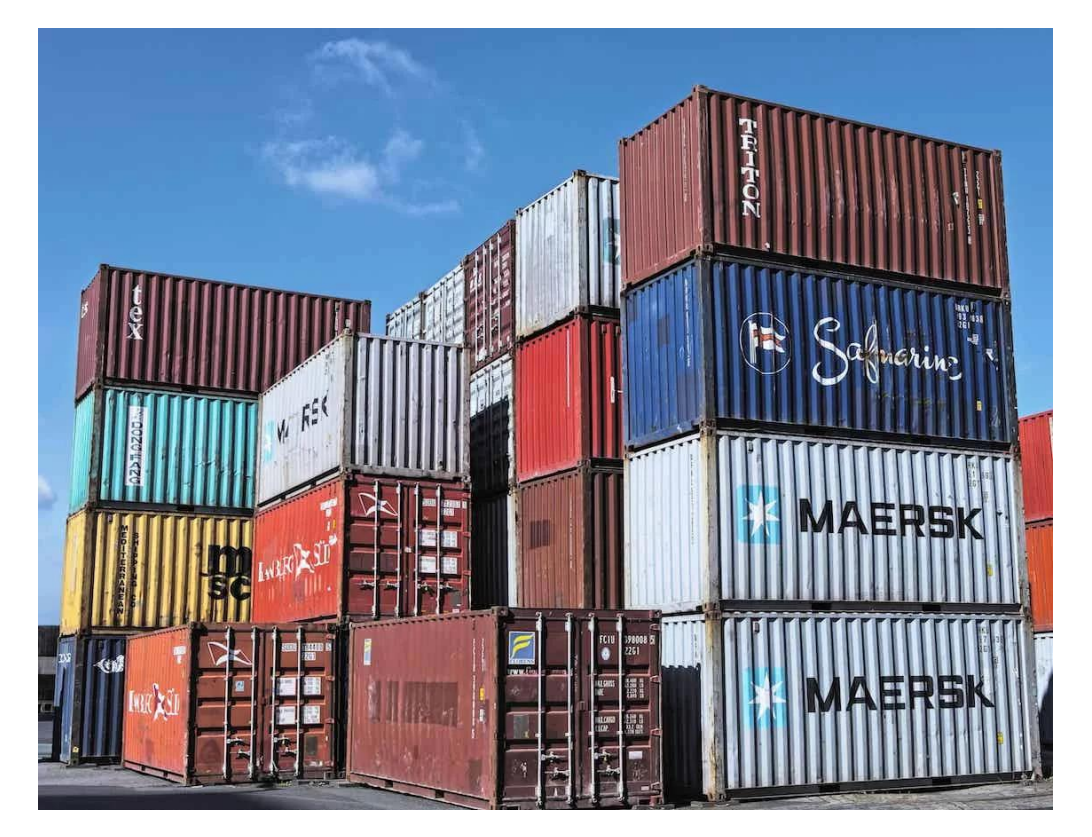

### **Containers**

A **container** is an abstraction for a set of technologies that aim to solve the problem of how to get software to run reliably when moved from one computing environment to another.

A container **image** is simply a file (or collection of files ) saved on disk that stores everything you need to run a target application or applications.

**Registry**: a place to store (and share) container images.

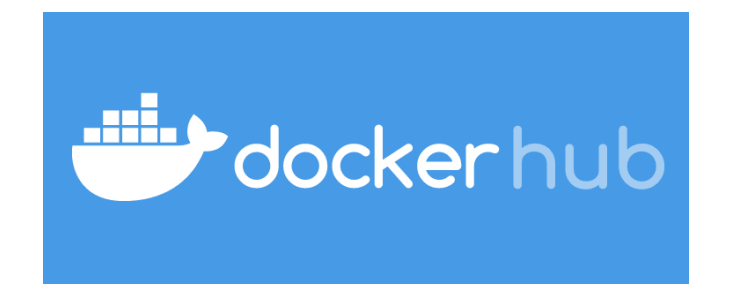

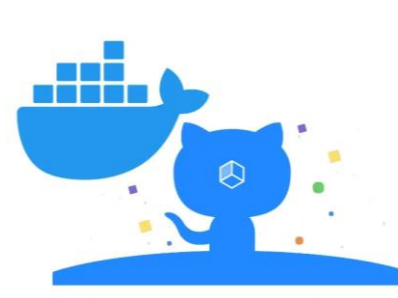

**GitHub Container Registry** 

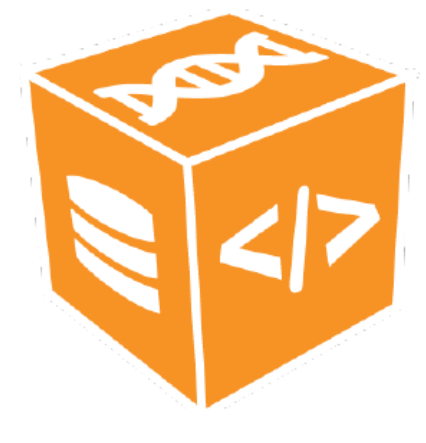

### Why use containers

- ❖**Getting organized:** containers keep things organized by isolating programs and their dependencies inside containers.
- ❖**Build once, run almost anywhere:** containers allow us to package up our complete software environment and ship it to numerous operating systems.
- ❖**Reproducibility:** containers can ensure identical versions of apps, libraries, compliers, etc.

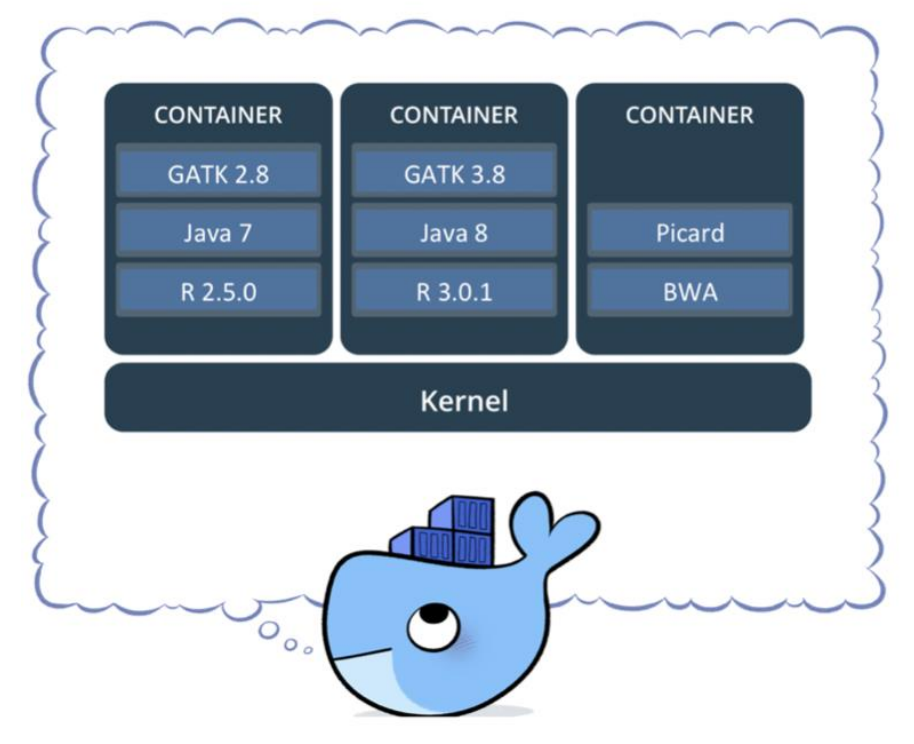

#### **Installing applications into containers is much easier than installing them directly into our clusters.**

#### Docker

The concept of containers emerged in 1970s, but they were not well known until the emergence of Docker containers in 2013.

Docker is an open source platform for building, deploying, and managing containerized applications.

**Some concerns about the security of Docker containers in HPC**: Docker gives superuser privileges, but we do not want users to have full, unrestricted admin/ root access.

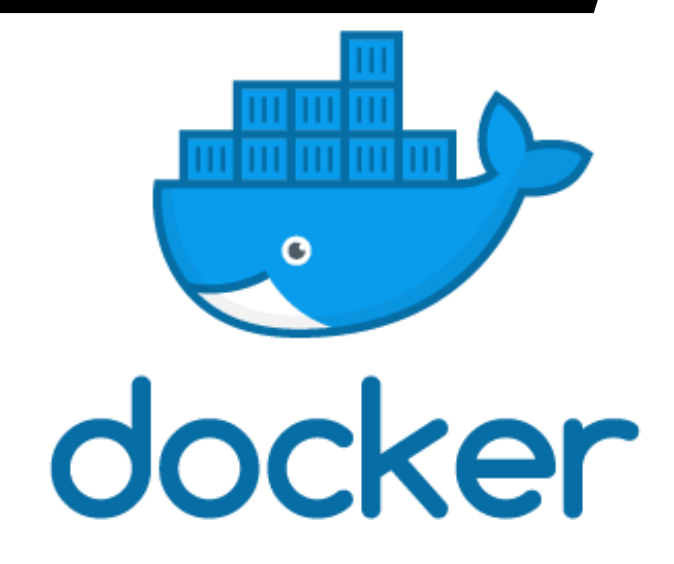

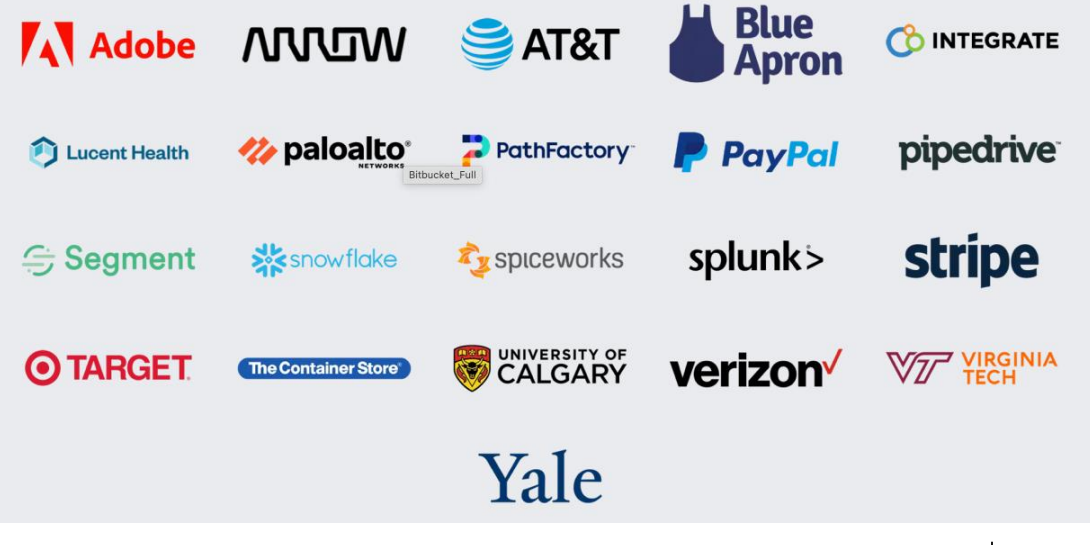

## Singularity

- ❖ Singularity was developed in 2015 as an open-source project by researchers at Lawrence Berkeley National Laboratory led by Gregory Kurtzer.
- ❖ Singularity is emerging as the containerization framework of choice in HPC environments.
	- 1. Enable researchers to package entire scientific workflows, libraries, and even data.
	- **2. Can use docker images.**
	- **3. Does not require root privileges to run.**

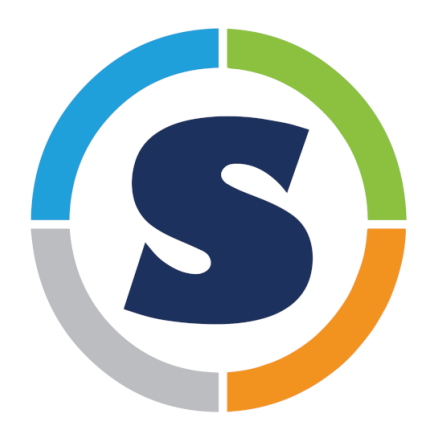

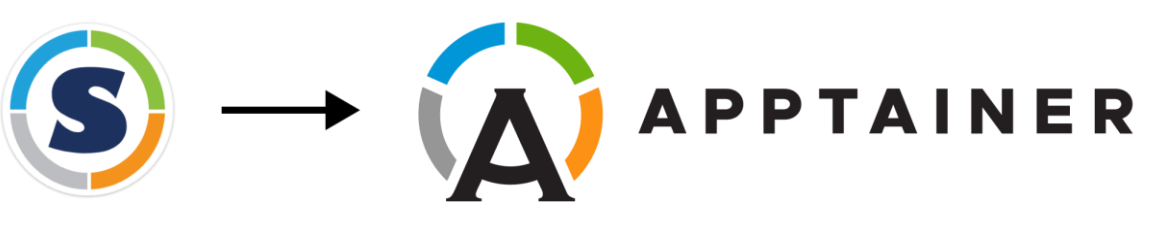

- ❖ Singularity was renamed to Apptainer and hosted by the Linux Foundation.
- ❖ Apptainer uses the command apptainer to replace the previous command singularity.
- ❖ The singularity command on RCAC clusters also works, because it is alias for the command apptainer.
- ❖ The variable prefixes are APPTAINER\_ and APPTAINERENV\_ instead of the previous SINGULARITY\_ and SINGULARITYENV\_.

\$ singularity --version 3.8.5-2.el8

- Anvil
- Bell
- Brown
- **Workbench**

\$ singularity --version apptainer version 1.1.6-1

- Negishi
- **Gilbreth**
- **Scholar**

# Containerizing HPC applications with Singularity/Apptainer

## Singularity/apptainer basics

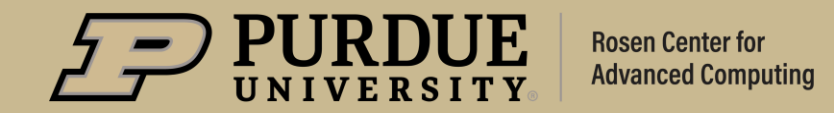

## **Singularity/apptainer pull**

#### **Download or build a container from a given URI.**

#### **singularity/apptainer pull [output file] URI**

Example: **singularity pull** blast\_2.13.0.sif **docker://staphb/blast:2.13.0**

*custom name URI*

#### **Supported URIs include**:

- ❖ **library**: Pull an image from the currently configured library library://user/collection/image[:tag]
- ❖ **docker**: Pull a Docker/OCI image from Docker Hub, or another OCI registry. docker://user/image[:tag]
- ❖ **http, https**: Pull an image using the http(s?) protocol

https://depot.galaxyproject.org/singularity/hisat2%3A2.2.1--he1b5a44\_2

## Singularity/apptainer shell

#### **Users can go inside the container to run interactive commands**

```
[zhan4429@login06.anvil:[images] $ singularity shell r 4.1.1 scrnaseq.sif
[Singularity> R
R version 4.1.1 (2021-08-10) -- "Kick Things"
```

```
Copyright (C) 2021 The R Foundation for Statistical Computing
Platform: x86 64-pc-linux-gnu (64-bit)
```

```
R is free software and comes with ABSOLUTELY NO WARRANTY.
You are welcome to redistribute it under certain conditions.
Type 'license()' or 'licence()' for distribution details.
```
Natural language support but running in an English locale

```
R is a collaborative project with many contributors.
Type 'contributors()' for more information and
'citation()' on how to cite R or R packages in publications.
```

```
Type 'demo()' for some demos, 'help()' for on-line help, or
'help.start()' for an HTML browser interface to help.
Type 'q()' to quit R.
```

```
[> library(Seurat)
Attaching SeuratObject
```
## **Singularity/apptainer exec**

A container may contain many executables/scripts.

**singularity/apptainer exec** can be used to select which executable/script to run.

#### **singularity/apptainer exec image.sif command**

**For example:**

singularity exec blast.2.13.0.sif **blastn** \ -query nucleotide.fasta \ -db nt -out blastn.out

apptainer exec blast.2.13.0.sif **blastp** \ -query protein.fasta \ -db nr -out blastp.out

#### **Build using a singularity definition file**

*sudo singularity build image.sif definition.def*

If you really need write access to a container you can use a writable sandbox.

**sudo singularity build --sandbox** container-sand definition.def **sudo singularity shell --writable** container-sand singularity> apt-get update singularity> apt-get install –y packageName **sudo singularity build** container.sif container-sand

## apptainer build

Regular users don't have need sudo privilege to build containers.

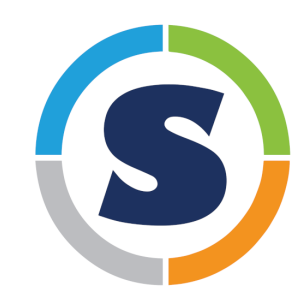

\$ sudo singularity build \$ singularity build

\$ singularity --version 3.8.5-2.el8

- Anvil
- Bell
- Brown
- Workbench

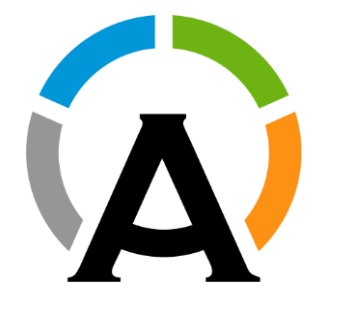

\$ apptainer build

\$ singularity --version apptainer version 1.1.6-1

- Negishi
- Gilbreth
- Scholar

## **Definition files**

A **definition** file, or **def** file, is a recipe to build a container image with singularity. It is divided into two parts:

- **1. Header**: the Header describes the core operating system to build within the container.
	- ➢ Bootstrap
	- ➢ From
- **2. Section**: each section is defined by a **%** character followed by the name of the particular section. Different sections add different content or execute commands at different times during the build process.
	- $\triangleright$  help
	- $\triangleright$  setup
	- $\triangleright$  files
	- $\triangleright$  labels
	- ➢ **environment**
	- ➢ **post**
	- ➢ runscript

➢ …

## **Header: Bootstrap and From**

**References the kind of base you want to use, and which registry stores the base image.**

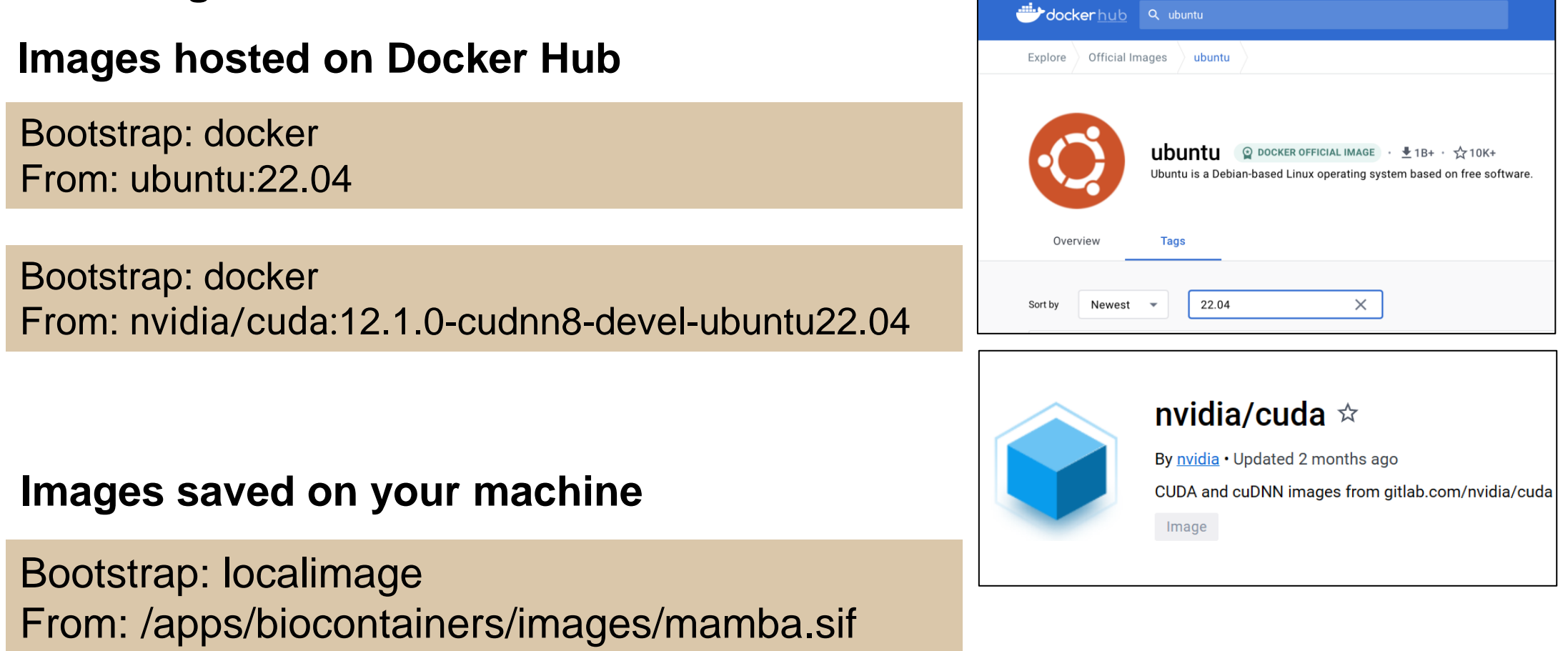

## %label and %help

The **labels** section allows you to define metadata for your container.

The **help** section show the user-defined help for an image.

**%labels** Author "Yucheng Zhang <zhan4429@purdue.edu>" Version 4.3.1

**%help**

This is an Ubuntu 20.04 container with R/4.3.1 and Rstudio/2023.06-2

\$ singularity inspect --labels <image path> \$ **singularity** run-help <image path>

## %files and %environment

If you need to copy files from host into container, you do so in **%files**. Each line in **%files** is a pair of source and destination paths, where source is on your host, and destination is a path inside container.

**%environment** allows you to define environment variables for your container. These variables are available when you run the container, not during its build.

```
%files
   install.sh /opt/install.sh
   example_data/ /opt/example_data
%environment
   export PATH=/opt/myapp/bin:$PATH 
   export LD_LIBRARY_PATH=/opt/myapp/lib:$LD_LIBRARY_PATH
   export LC_ALL=C
```
**%post** is where you can download files from the internet with tools like git and wget, install new software and libraries, write configuration files, create new directories, etc.

**Bootstrap**: docker **From:** ubuntu:18.04

**%post** # Update and install system libraries apt-get -y update apt-get -y install --no-install-recommends --no-install-suggests build-essential libssl-dev wget

# KALIGN 2.0.4 cd /opt && mkdir kalign2 cd kalign2 && wget http://msa.sbc.su.se/downloads/kalign/current.tar.gz tar -xvf current.tar.gz && ./configure && make

**%environment** export PATH=/opt/kalign2:\$PATH

### *%runscript*

The **%runscript** section will be executed when the container is run. The runscript can be triggered with the **run** command, or simply by calling the container as though it were an executable.

%runscript exec python3 "\$@"

%runscript rstudio "\$@"

%runscript cellphonedb "\$@"

#### Inspect the runscript

singularity inspect **--runscript** image.sif singularity inspect **-r** image.sif

#### **Execute runscript**

## Using singularity run **singularity run** image.sif ## Use image as exectuable ./image.sif

### *localimage: R/Rstudio container*

**Bootstrap**: localimage **From**: /apps/base\_images/r\_rstudio/r\_4.3.1\_rstduio\_2023.06.sif

#### **%post**

## Install dependencies for monocle3 Rscript -e "BiocManager::install(c('BiocGenerics', 'DelayedArray',\ 'DelayedMatrixStats', 'limma', 'lme4', 'S4Vectors',\ 'SingleCellExperiment', 'SummarizedExperiment', \ 'batchelor', 'HDF5Array', 'terra', 'ggrastr'))"

## Install monocle3 Rscript -e "devtools::install\_github('cole-trapnell-lab/monocle3')"

## Install Seurat5 Rscript -e "devtools::install\_github('satijalab/seurat', 'seurat5', quiet = TRUE)"

#### zhan4429@login01.negishi:[4.3.1] \$ ./seurat5 monocle3.sif

RStudio (on login01.negishi.rcac.purdue.edu)

Addins -

File Edit Code View Plots Session Build Debug Profile Tools Help

Go to file/function

**Background Jobs Console** Terminal **x** 

日日

**R** R 4.3.1  $\cdot$  ~/

 $O \cdot O_R$ 

R version 4.3.1 (2023-06-16) -- "Beagle Scouts" Copyright (C) 2023 The R Foundation for Statistical Computing Platform: x86 64-pc-linux-gnu (64-bit)

R is free software and comes with ABSOLUTELY NO WARRANTY. You are welcome to redistribute it under certain conditions. Type 'license()' or 'licence()' for distribution details.

Natural language support but running in an English locale

R is a collaborative project with many contributors. Type 'contributors()' for more information and 'citation()' on how to cite R or R packages in publications.

Type 'demo()' for some demos, 'help()' for on-line help, or 'help.start()' for an HTML browser interface to help. Type  $'q()'$  to quit R.

#### > library(Seurat)

Loading required package: SeuratObject Loading required package: sp The legacy packages maptools, rgdal, and rgeos, underpinning the sp package, which was just loaded, will retire in October 2023. Please refer to R-spatial evolution reports for details, especially https://r-spatial.org/r/2023/05/15/evolution4.html. It may be desirable to make the sf package available; package maintainers should consider adding sf to Suggests:. The sp package is now running under evolution status 2

## localimage: mamba/conda

**Bootstrap**: localimage **From**: /apps/base\_images/mamba/mamba\_1.4.2.sif

#### **%labels**

Author "Yucheng Zhang <zhan4429@purdue.edu>"

#### **%post**

mamba install -c bioconda fastqc trim-galore samtools \ bowtie2 star subread hisat2 salmon \ picard bedtools stringtie

**Mamba can speed up your conda installs by 50-80%.** 

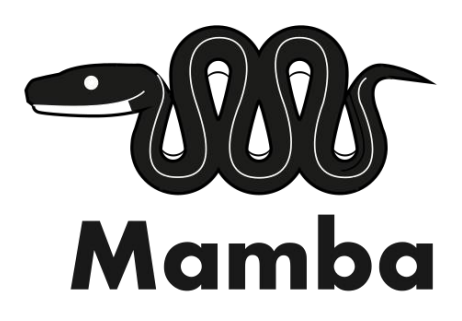

### **Bind host directories**

- ❖ Programs running inside a container will not have access to directories and files outside of your home and the current directory.
- ❖ Singularity allows you to map directories on your host system to directories within your container using bind mounts.

#### **singularity/apptainer shell/run/exec --bind hostdir:containerdir image.sif**

Singularity binds several directories into the container image automatically. **\$HOME**, **/tmp** and **\$PWD** is the default list.

We also configured singularity to bind **/apps**, **/depot**, and **/scratch** on Purdue community clusters, to bind **/anvil**, and **/apps** on ACCESS Anvil.

## binding

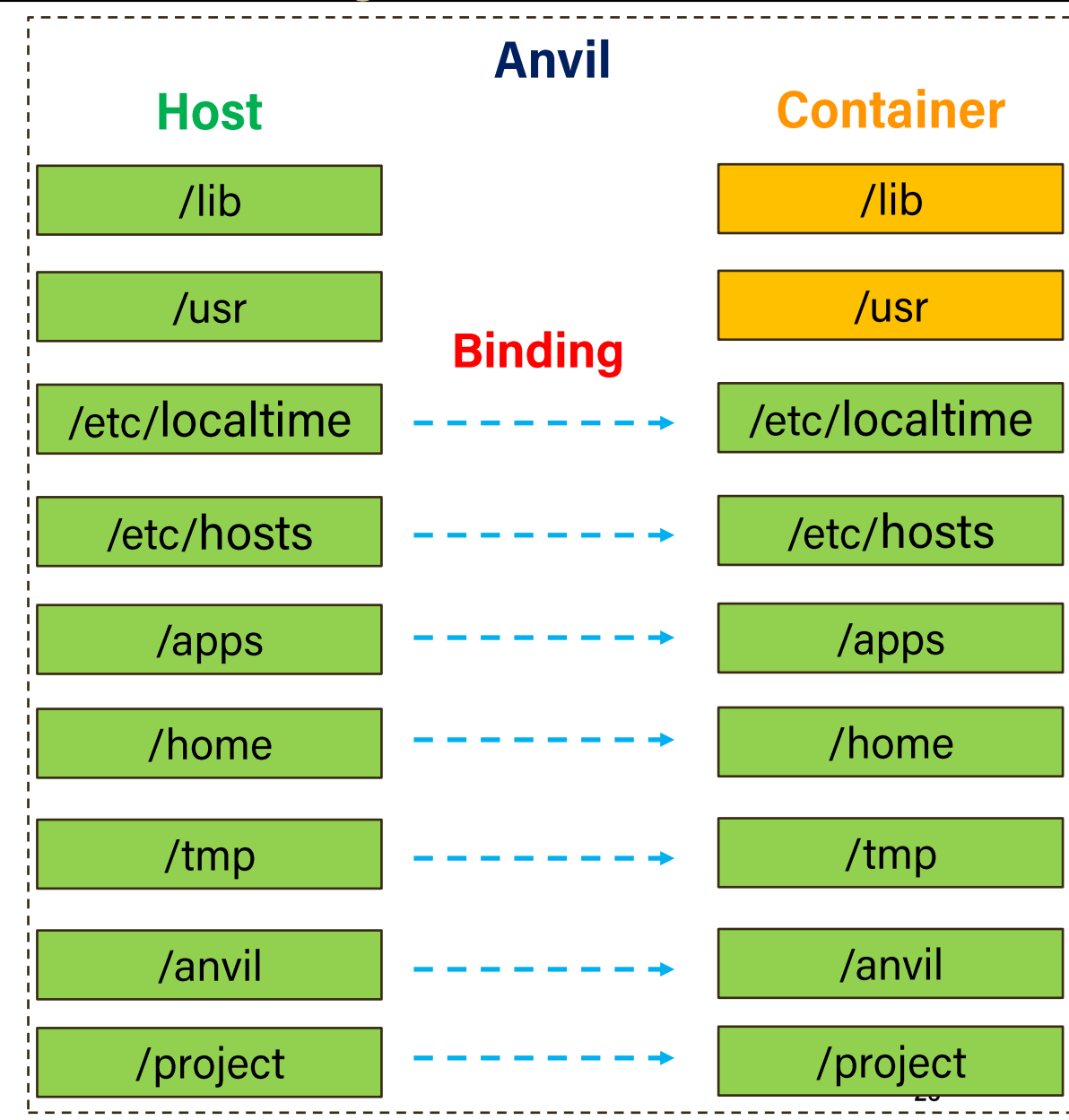

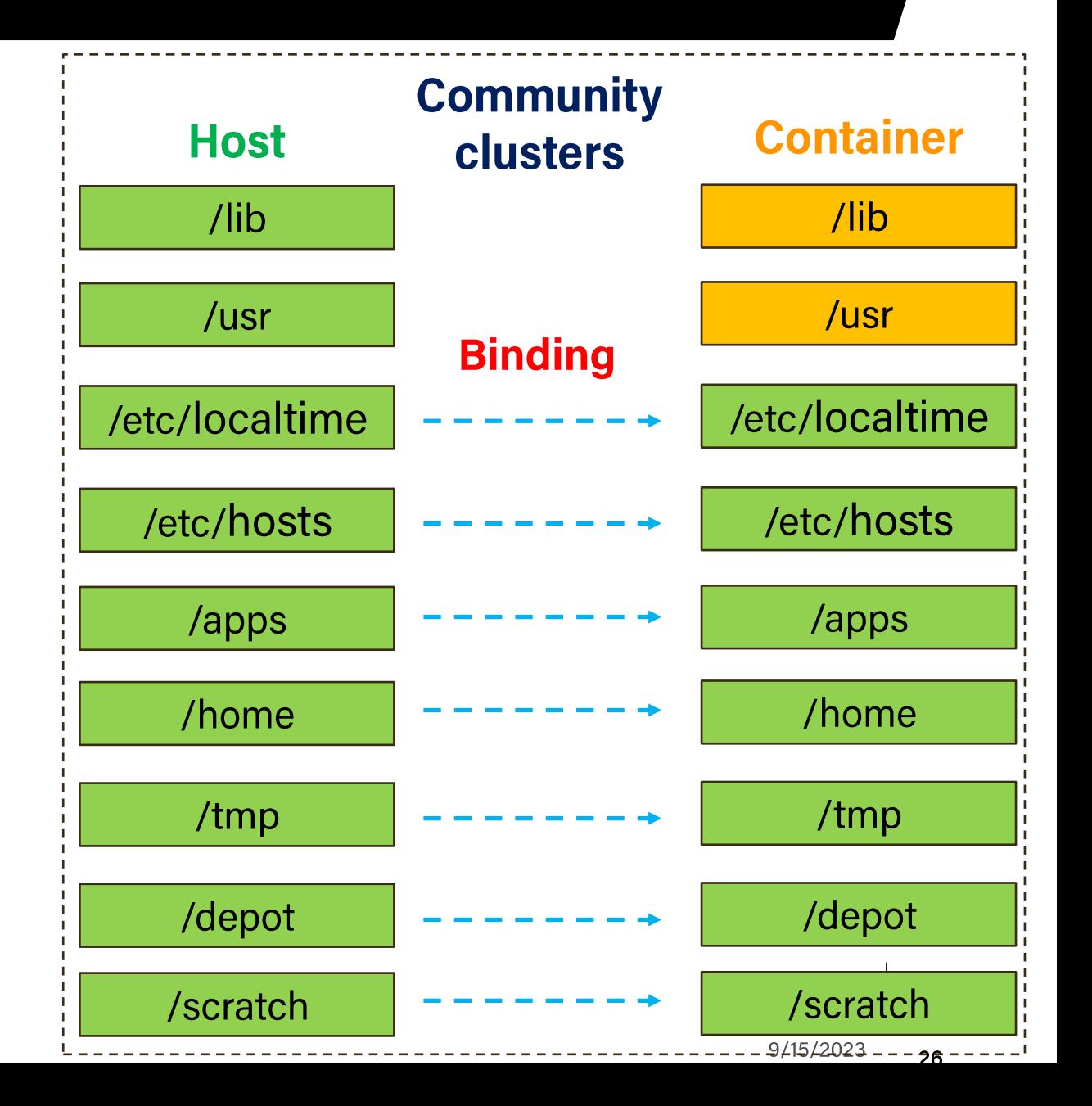

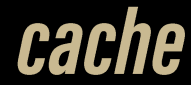

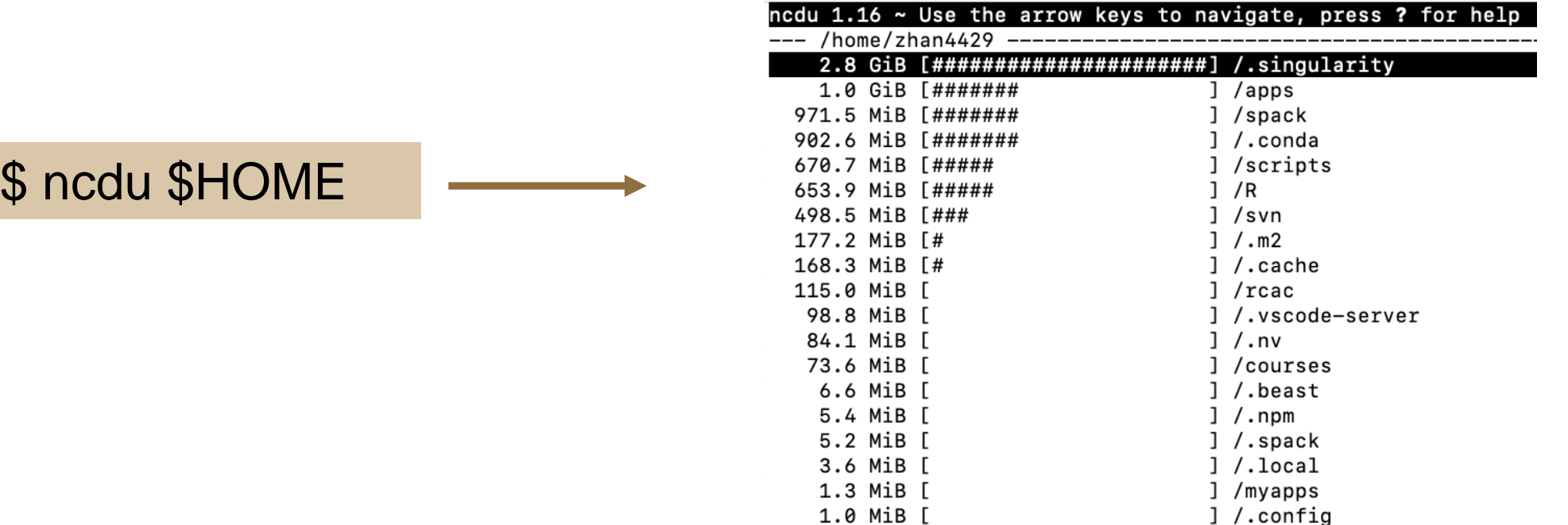

To mitigate this, users can either run the singularity pull command with argument --disable-cache or manually clean \$HOME/.singularity/cache or \$HOME/.apptainer/cache

singularity pull --disable-cache URI

Or specifying a custom cache directory

#### *GPU support*

For many applications, CPU compute resources provide sufficient performance. However, for a certain class of applications, the massively parallel compute power offered by GPUs can speed up operations by orders of magnitude.

**Run a container with GPU acceleration**

**For AMD GPUs (Bell and Negishi):** 

singularity/apptainer shell/run/exec **--rocm** myimage.sif [command] [argument]

**For NVIDIA GPUs (Anvil, Gilbreth, and Scholar):** 

singularity/apptainer shell/run/exec **--nv** myimage.sif [command] [argument]

## *Multi-node MPI*

While singularity/apptainer has always supported MPI-enabled applications, it can be tricky to get them working on multiple nodes.

Two old ways (https://apptainer.org/docs/user/latest/mpi.html):

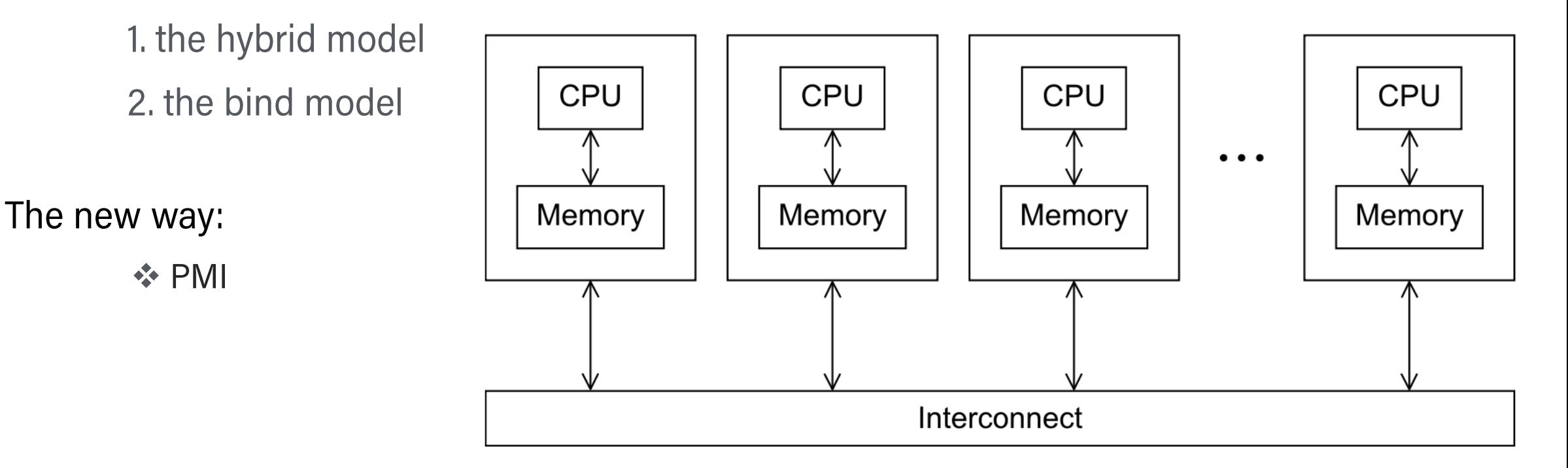

An Introduction to Parallel Programming by Peter Pacheco and Matthew Malensek

## Hybrid mode

This model is called hybrid because it requires both an MPI implementation on the host and another implementation in the container image.

The host MPI provides the **mpirun** or **mpiexec** command and start ranks or containers on computing nodes.

MPI in the container image is used to run the application.

Host and container MPI need to be "**compatible**" since they need to tightly interact with each other.

**module load openmpi/XXX ##** load the MPI module compatible with your container mpirun -n \$SLURM\_NTASKS singularity exec mpi\_container.sif mpi\_program

## **Bind mode**

Similar to the Hybrid mode, the Bind mode is to start the MPI application by calling the MPI launcher (e.g., mpirun) from the host.

The main difference between the hybrid and bind mode is the fact that with the bind mode, the container usually does not include any MPI implementation.

#### This means that **singularity/apptainer needs to mount/bind the MPI and high-speed interconnect libraries available on the host into the container**.

Technically this requires two steps:

- 1. Know where the MPI implementation on the host is installed.
- 2. Mount/bind it into the container in a location where the system will be able to find libraries and binaries.

This mode sounds simple, but binding the complete paths is difficult and inconvenient.

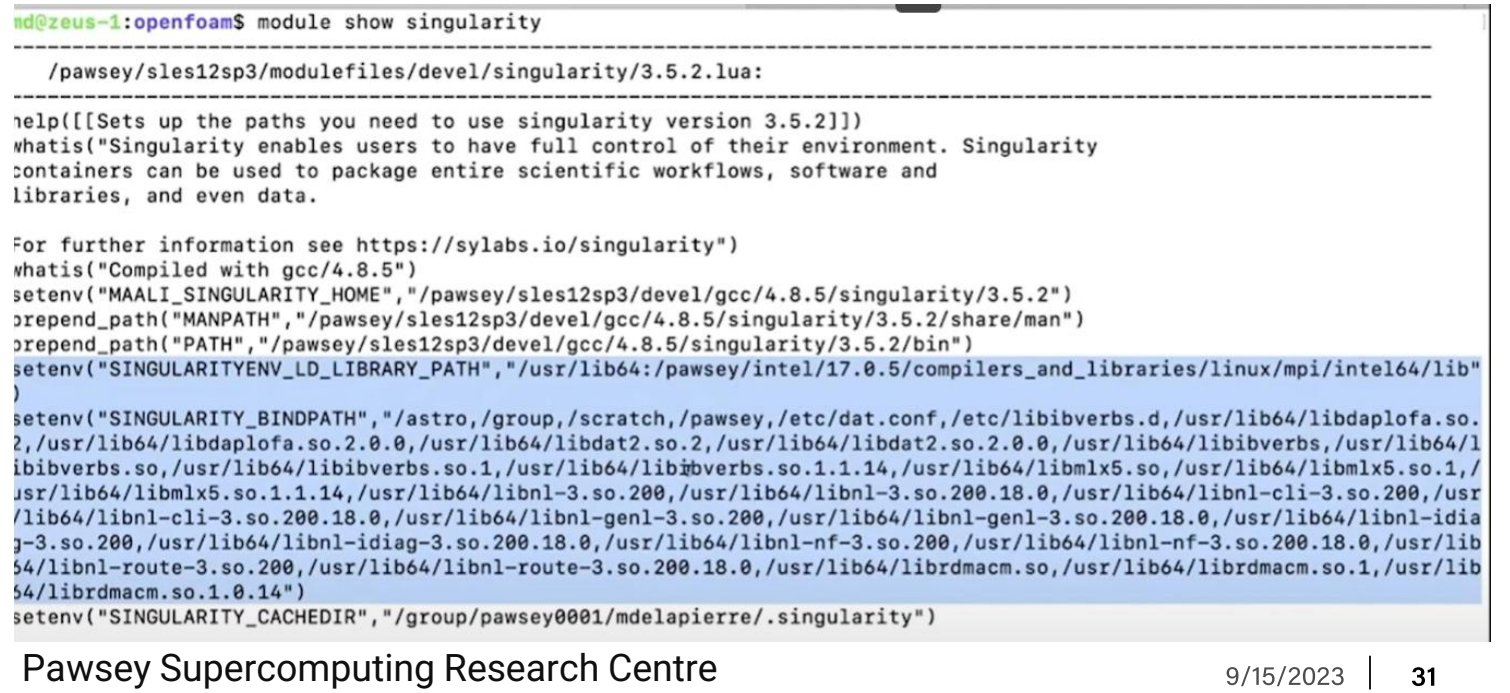

https://www.youtube.com/watch?v=sV4JmbWUirc&t=4s

#### srun and PMI

The basic idea behind this approach is to put the entire MPI framework into a container along with the MPI application and then to use a tool (e.g. slurm) that implements one of the *PMI* [standards](https://www.mcs.anl.gov/papers/P1760.pdf) to launch the MPI jobs.

#### **MPI inside container need to be built with the same PMI standard support.**

On RCAC clusters, **PMI-2** is recommended.

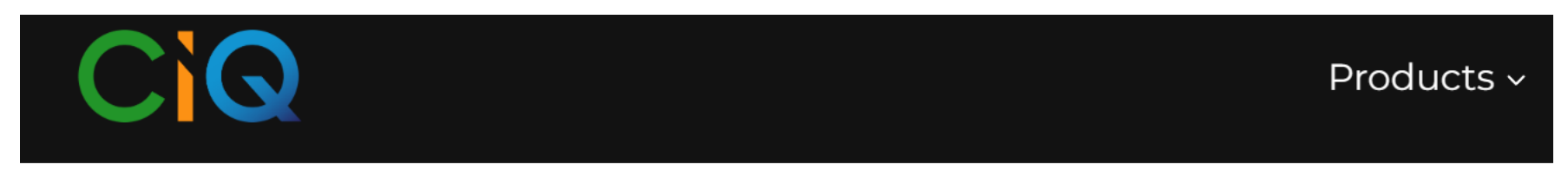

Home / CIQ Blog / Apptainer / Singularity

## A New Approach to MPI in Apptainer

Dave Godlove . June 27, 2023

https://ciq.com/blog/a-new-approach-to-mpi-in-apptainer/

### srun and PMI: usage

#### **module purge** # mainly purpose is to unload host mpi modules **srun --mpi=pmi2 singularity/apptainer exec** mpi\_image.sif mpi\_application

zhan4429@bell-fe02:~ \$ module purge The following modules were not unloaded: (Use "module --force purge" to unload all):

1)  $xalt/1.1.2$ 

zhan4429@bell-fe02:~ \$ srun --mpi=pmi2 -N 4 -n16 --ntasks-per-node=4 singularity exec openmpi 4.1.4 pmi2.sif /opt/hello world srun: job 27685396 queued and waiting for resources

srun: job 27685396 has been allocated resources

Hello world from processor bell-a093.rcac.purdue.edu, rank 14 out of 16 processors Hello world from processor bell-a091.rcac.purdue.edu, rank 4 out of 16 processors Hello world from processor bell-a091.rcac.purdue.edu, rank 7 out of 16 processors Hello world from processor bell-a091.rcac.purdue.edu, rank 5 out of 16 processors Hello world from processor bell-a093.rcac.purdue.edu, rank 12 out of 16 processors Hello world from processor bell-a093.rcac.purdue.edu, rank 13 out of 16 processors Hello world from processor bell-a093.rcac.purdue.edu, rank 15 out of 16 processors Hello world from processor bell-a092.rcac.purdue.edu, rank 9 out of 16 processors Hello world from processor bell-a092.rcac.purdue.edu, rank 8 out of 16 processors Hello world from processor bell-a092.rcac.purdue.edu, rank 11 out of 16 processors Hello world from processor bell-a090.rcac.purdue.edu, rank 1 out of 16 processors Hello world from processor bell-a090.rcac.purdue.edu, rank 2 out of 16 processors Hello world from processor bell-a090.rcac.purdue.edu, rank 3 out of 16 processors Hello world from processor bell-a091.rcac.purdue.edu, rank 6 out of 16 processors Hello world from processor bell-a092.rcac.purdue.edu, rank 10 out of 16 processors Hello world from processor bell-a090.rcac.purdue.edu, rank 0 out of 16 processors zhan4429@bell-fe02: $\sim$  \$

## **Build your own MPI containers**

raxml-ng-mpi\_1.2.0.def

**Bootstrap**: localimage **From**: /apps/base\_images/MPI/openmpi/openmpi\_4.1.4\_pmi2.sif

#### **%labels**

 Author "Yucheng Zhang <zhan4429@purdue.edu>" Version v1.2.0

#### **%post**

 ## Install dependencies apt-get -y update apt-get -y install flex bison libgmp3-dev ## Download and install raxml-ng cd /opt git clone --recursive https://github.com/amkozlov/raxml-ng cd raxml-ng mkdir build && cd build cmake -DUSE\_MPI=ON .. make make install

apptainer build raxml-ng-mpi\_1.2.0.sif raxml-ng-mpi\_1.2.0.def

#### #!/bin/bash

#SBATCH -A standby #SBATCH -t 4:00:00 #SBATCH -N 2 #SBATCH --ntasks-per-node=1 #SBATCH --cpus-per-task=128 #SBATCH --job-name=raxml-ng #SBATCH --mail-type=FAIL,BEGIN,END #SBATCH --error=%x-%J-%u.err #SBATCH --output=%x-%J-%u.out

#### **module purge srun --mpi=pmi2 apptainer exec** \  $\rightarrow$  raxml-ng-mpi\_1.2.0.sif \ raxml-ng-mpi --msa input.fas \ --model GTR+G --prefix output \ --threads 128

# Containerizing HPC applications with Singularity/Apptainer

## Deployed containers on RCAC clusters

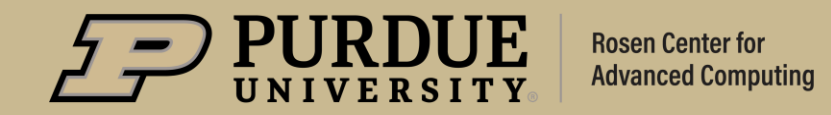

## NGC container environment modules

- NGC container environment modules are lightweight wrappers that make it possible to transparently use NGC containers as environment modules.
- Allow HPC users to utilize familiar environment module commands.
- 2. Leverage all the benefits of containers, including portability and reproducibility.

https://github.com/NVIDIA/ngc-container-environment-modules

#### **Simplifying HPC Workflows** with NVIDIA NGC Container **Environment Modules**

#### By Akhil Docca and Scott McMillan

 $\Box$  Discuss (2)  $\Box$  0 Like Tags: AI, Deep Learning, HPC / Supercomputing, machine learning, NGC, singularity

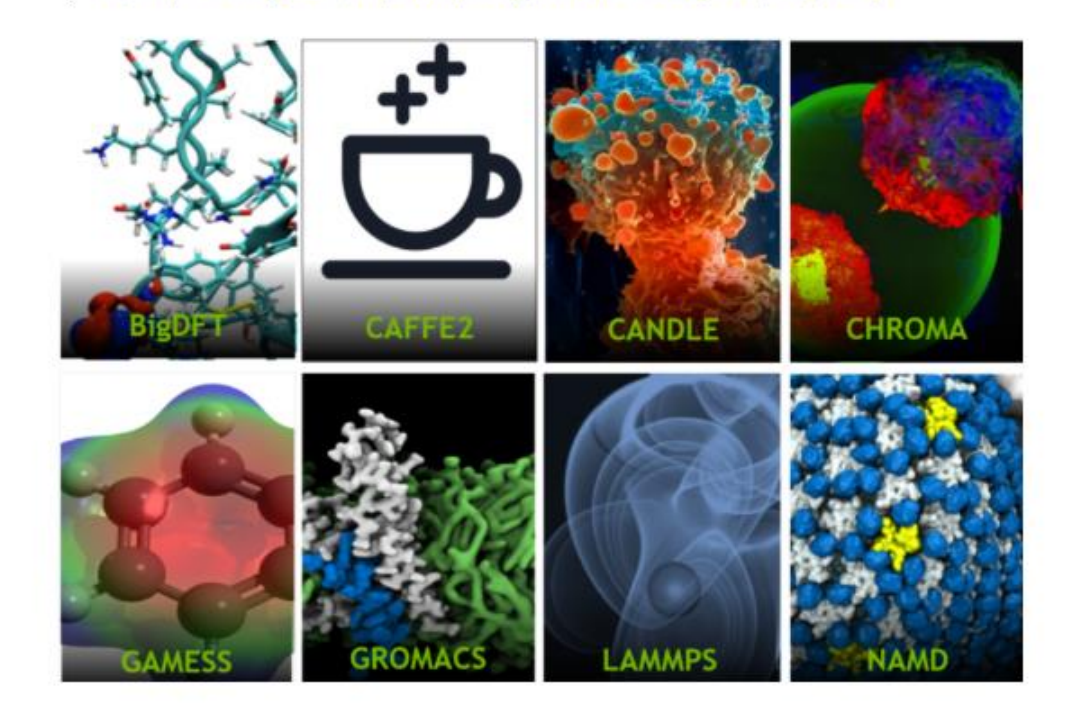

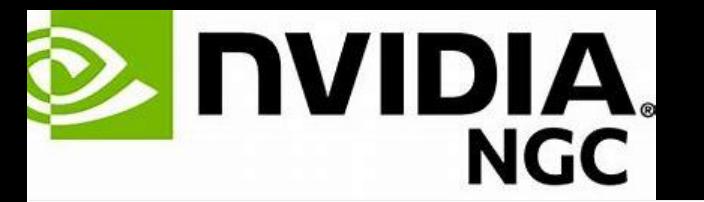

#### Nvidia GPU-optimized tools for deep learning, machine learning, and highperformance computing.

#### https://catalog.ngc.nvidia.com/

NGC containers are deployed on Anvil, Gilbreth and Scholar.

module load modtree/gpu ## This is only required on anvil

#### **# Load ngc** module load ngc

**# Check available applications** module avail

#### # Load and run specific tools module load tensorflow/21.09-tf2-py3

Note: to use NGC containers, you also need to use GPU nodes equipped with Nvidia GPU<sub>s</sub>.

# **ROC**m

#### AMD GPU software containers for HPC, AI & machine learnin.

https://www.amd.com/en/technologies/infinity-hub

NGC containers are deployed on Bell and Negishi.

**# Load ngc** module load rocmcontainers

**# Check available applications** module avail

#### # Load and run specific tools

module load pytorch/1.10.0-rocm5.0-ubuntu18.04-py3.7

Note: to use AMD containers, you also need to use GPU nodes equipped with AMD GPUs.

### **Biocontainers**

#### **>800 modules for ~600 applications (As of August, 2023)**

**# Load biocontainers** module load biocontainers

**# Check available applications** module avail

**# Load and run specific tools** module load samtools/1.16 samtools idxstats input.bam

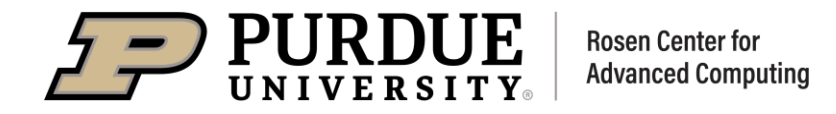

## **Biocontainers documentation**

○ <u>advntr</u>

\$ module load biocontainers

> Compilers

User guides for each biocontainer module can be found in <https://www.rcac.purdue.edu/knowledge/biocontainers>

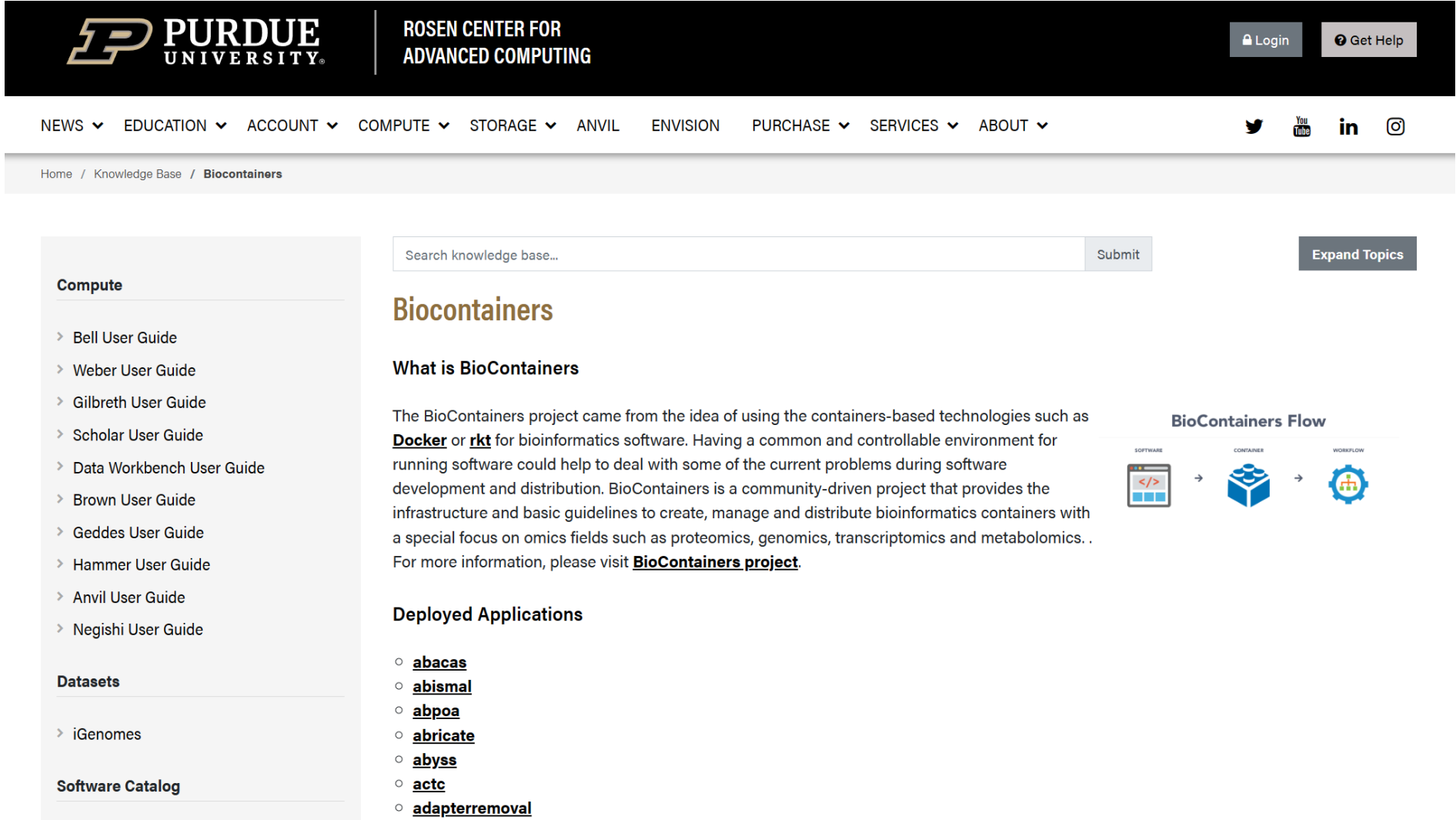

## One more thing: bash wrappers

cd \$HOME mkdir containers myapps export PATH=\$HOME/myapps:\$PATH

## pull images to \$HOME/containers cd \$HOME/containers singularity pull docker://staphb/samtools:1.18

## create the wrapper stored in \$HOME7myapps cd \$HOME/myapps vim samtools chmod +x samtools

## use wrapper to run the image samtools help

#### #!/bin/bash

image\_dir="\$HOME/containers" image\_name="samtools\_1.18.sif"

cmd="\$(basename \$0)"

 $args="$@"$ 

singularity exec \$image\_dir/\$image\_name \$cmd \$args

# **THANK YOU**

ACCESS Help Desk: https://support.access-ci.org

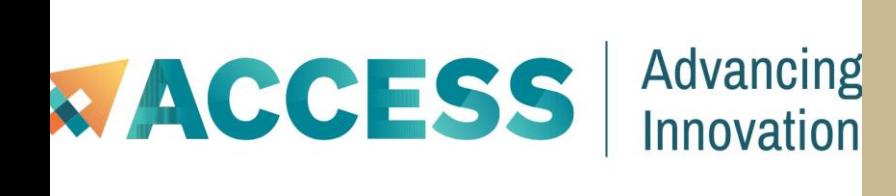

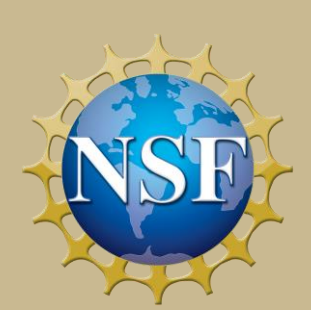

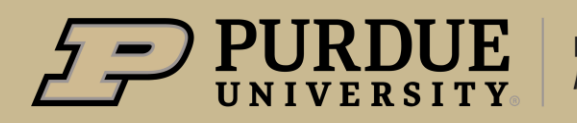

**Rosen Center for Advanced Computing**